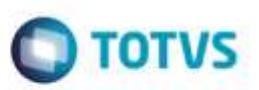

# **Evidência de Testes**

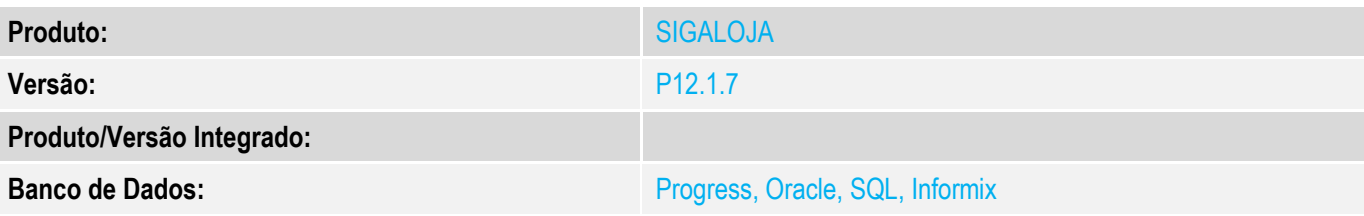

### **1. Evidência e sequência do passo a passo** *[obrigatório]*

### **Teste Unitário (Codificação)**

### **Pré-Requisito:**

AMBIENTE MULTIFILIAL OBRIGATÓRIO, para simular a reserva para outra filial. Tabelas obrigatoriamente compartilhadas: SB0, SB1, SB5, SE4, SF4 Cadastrar unidade de medida e local de estoque (armazém) para a segunda filial Habilitar a emissão de Pedido de Venda na rotina de Venda Assistida (conforme FAQ Varejo número 196) MV LJGERSC := 3 (ativa geração de solicitação de compra para Venda Futura sem estoque através de uma pergunta) MV\_ESTNEG = N (não vender com estoque negativo)

Cadastrar um produto que não tenha estoque.

### **1) SIGALOJA, Atualizações, Atendimento, Venda Assistida (LOJA701)**

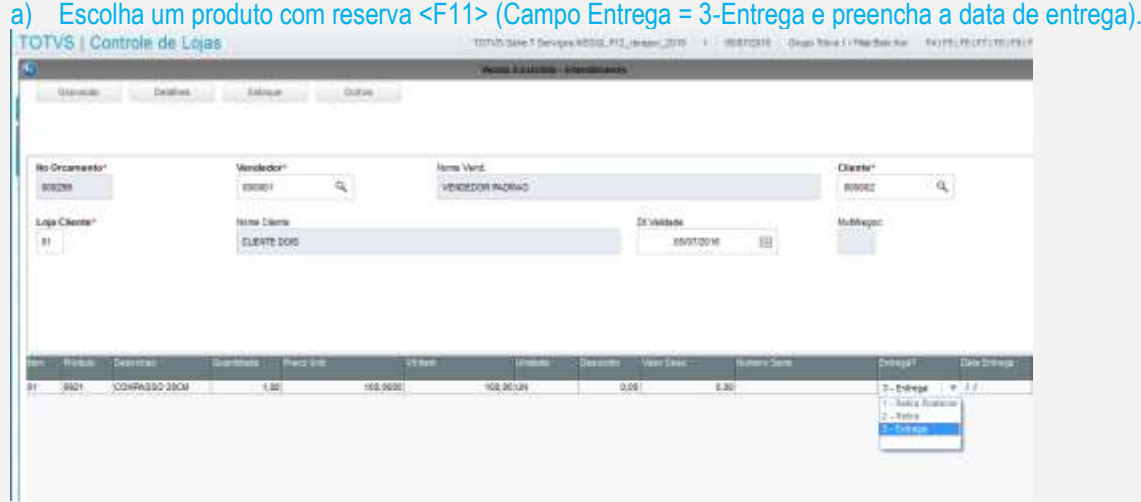

b) Escolha obrigatoriamente a segunda opção (irá para outra filial), e em seguida, o código desejado.

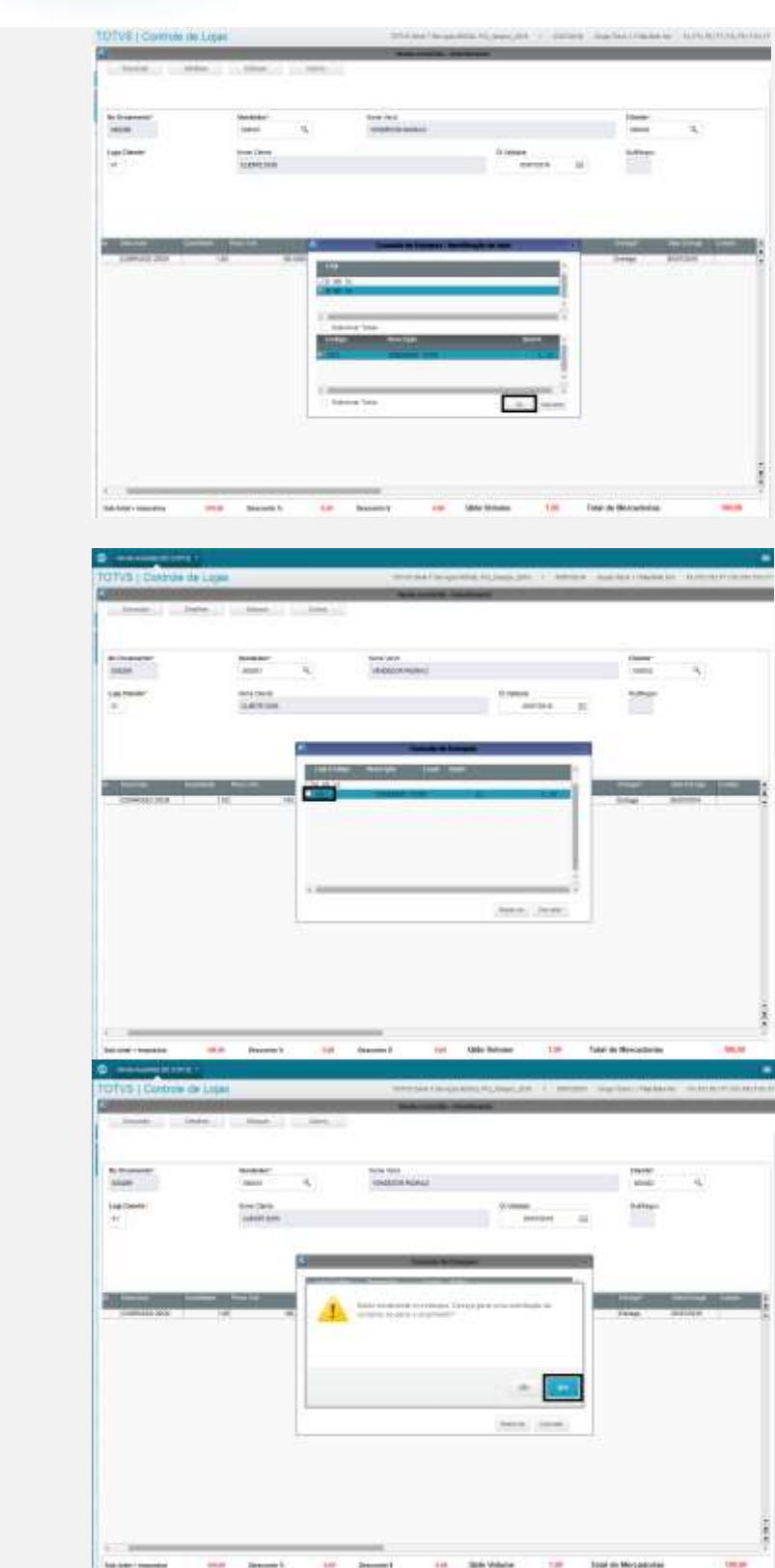

 $\frac{1}{2}$ 

÷

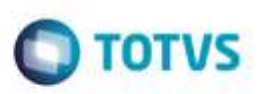

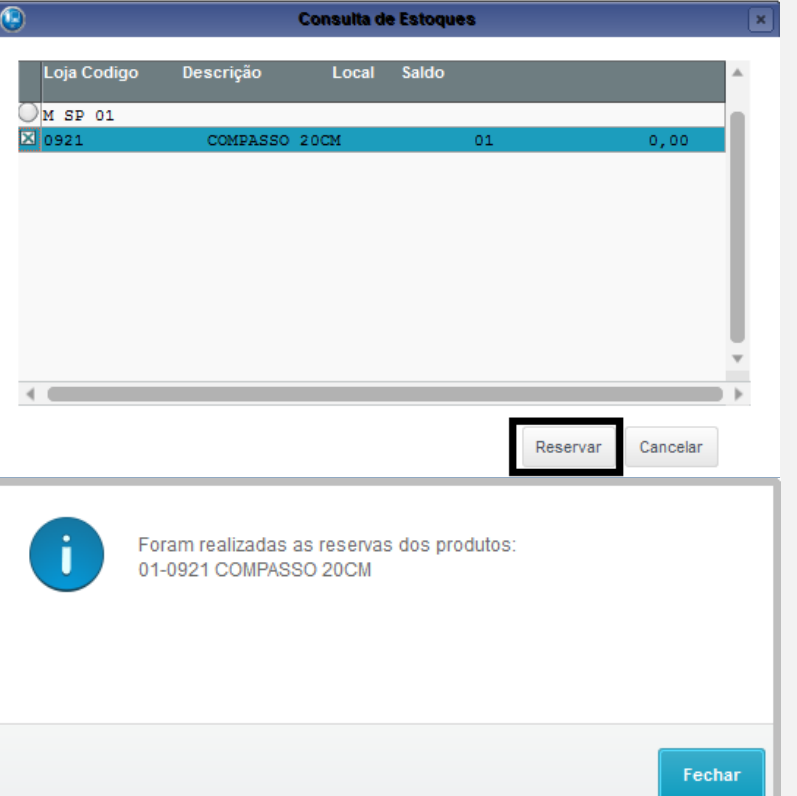

c) Tecle <F7> para os dados do pagamento, e finalize como Orçamento <F4>. Verá que aparecerá a mensagem de solicitação de orçamento criada para outra filial.

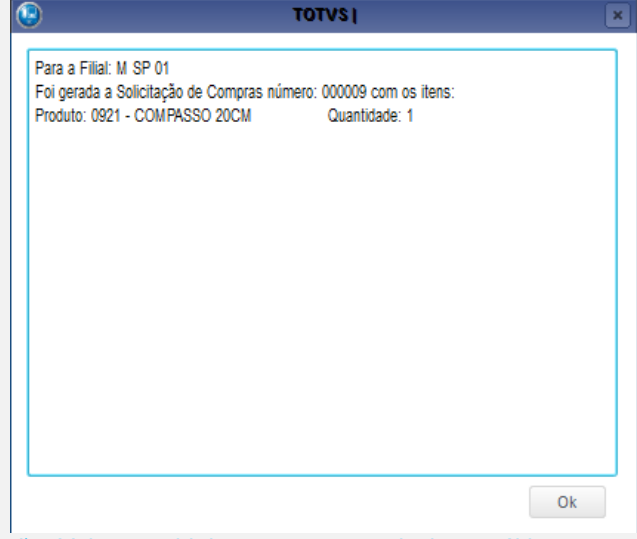

d) Volte ao grid de orçamentos, selecione o último orçamento efetuado e clique em Finalizar Venda.

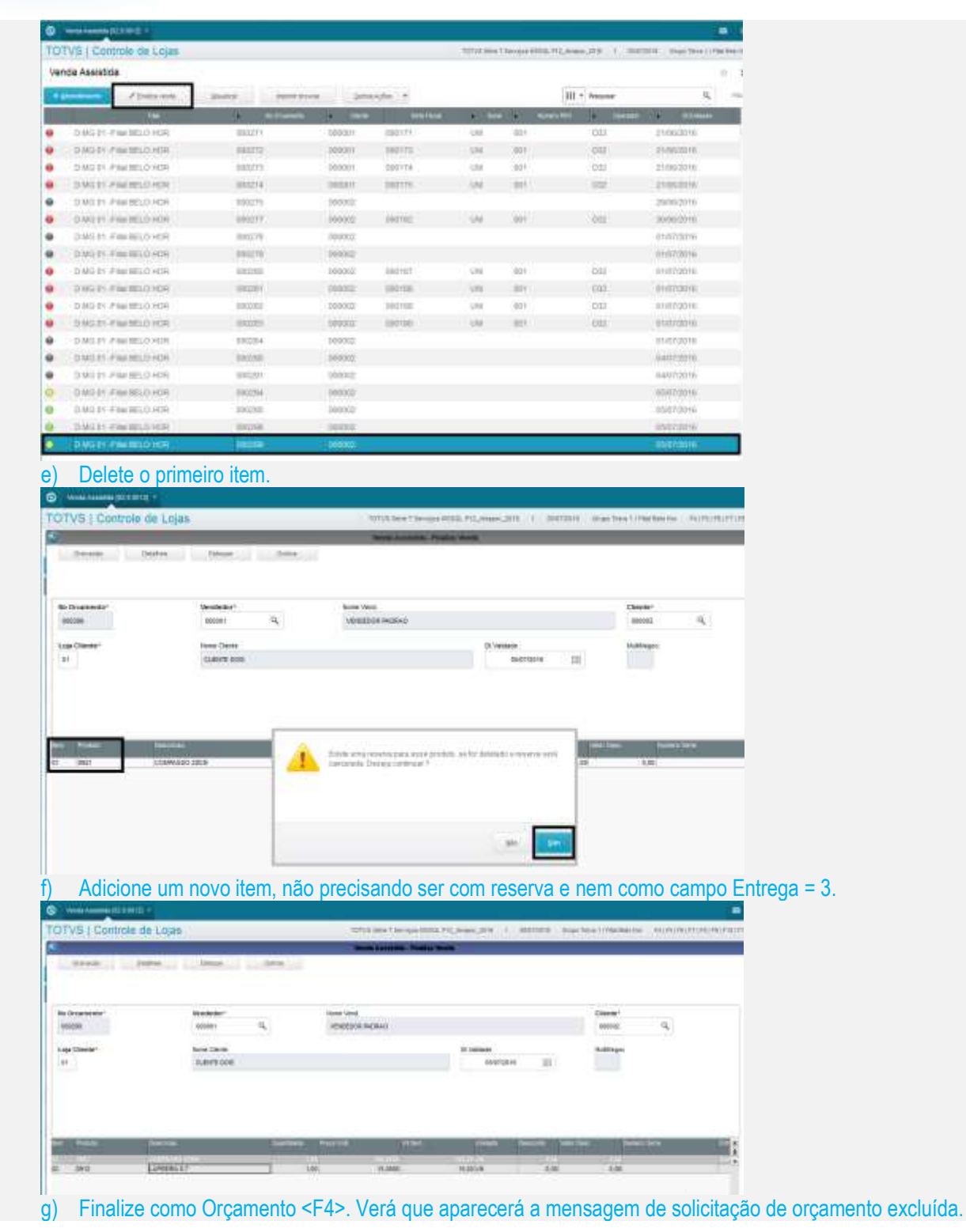

ö

# noop a nento è de propriedado da TOTVS. Todos os direitos roso

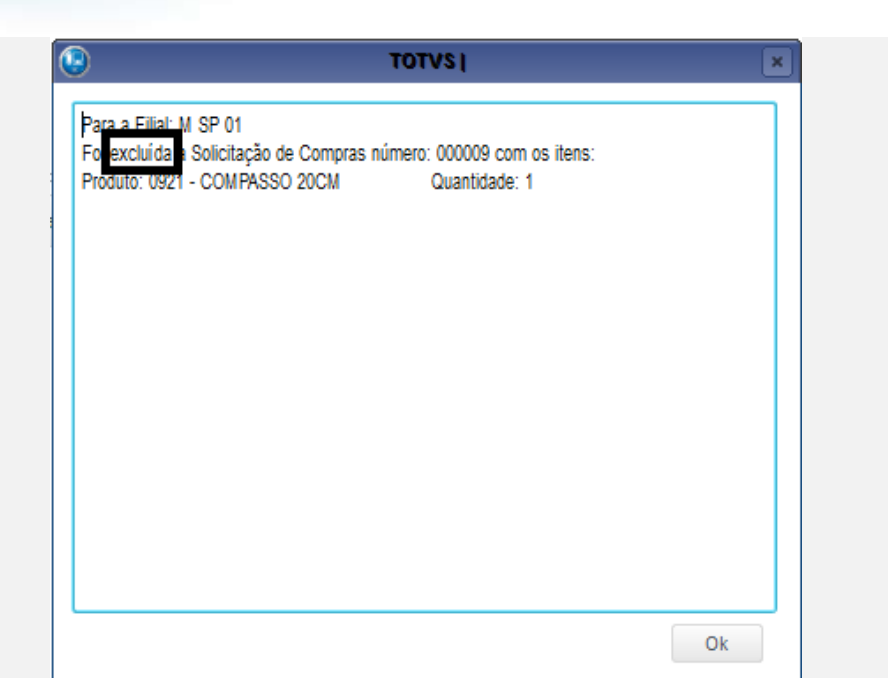

### h) Solicitação excluída na tabela SC1.

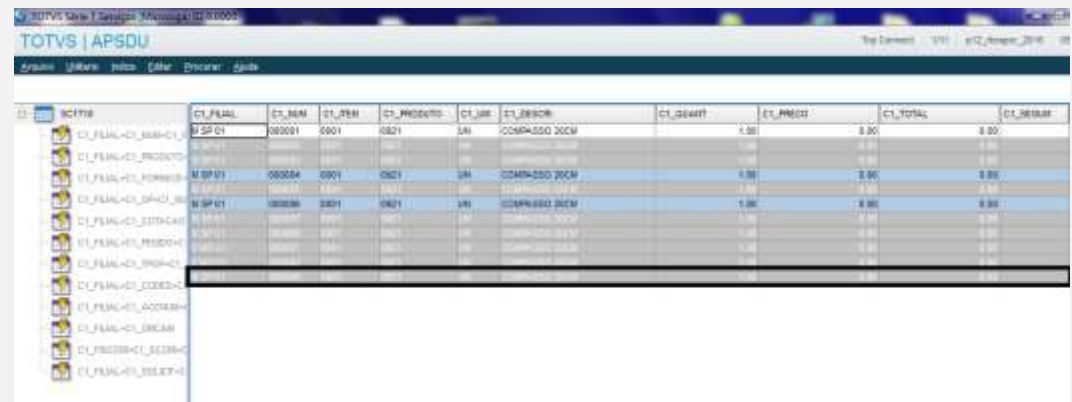

OBS: Conforme também relatado pelo cliente, poderá fazer um teste também na Exclusão de Orçamentos, em SIGALOJA >> Atualizações >> Atendimento >> Exclusão NF/Orc (LOJA140). Excluirá o registro de solicitação de compra (SC1) tanto em orçamento aberto quanto em orçamento finalizado, mesmo a solicitação de compra sendo para outra filial.

**O** TOTVS

Fizemos um novo orçamento com os mesmos dados.

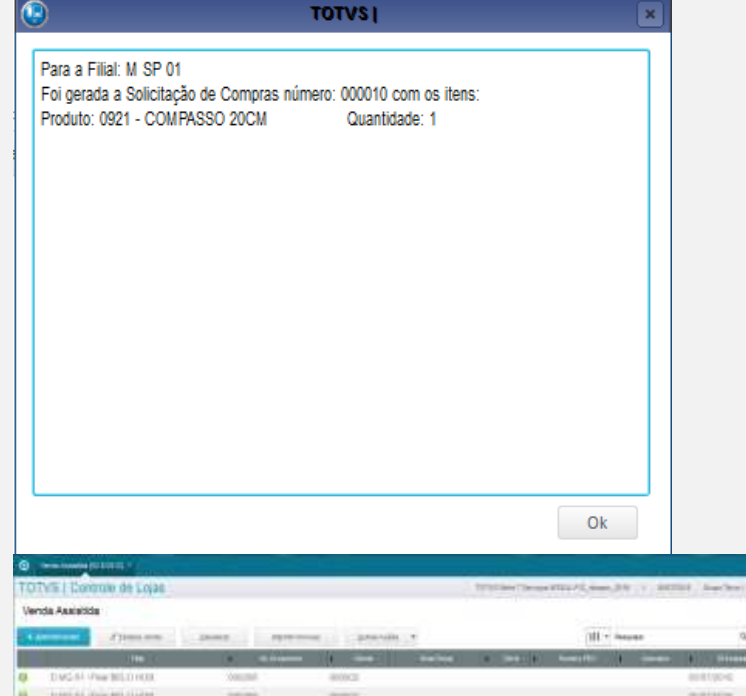

**O** TOTVS

## **2.** SIGALOJA, Atualizações, Atendimento, Exclusão NF/Orc (LOJA140)

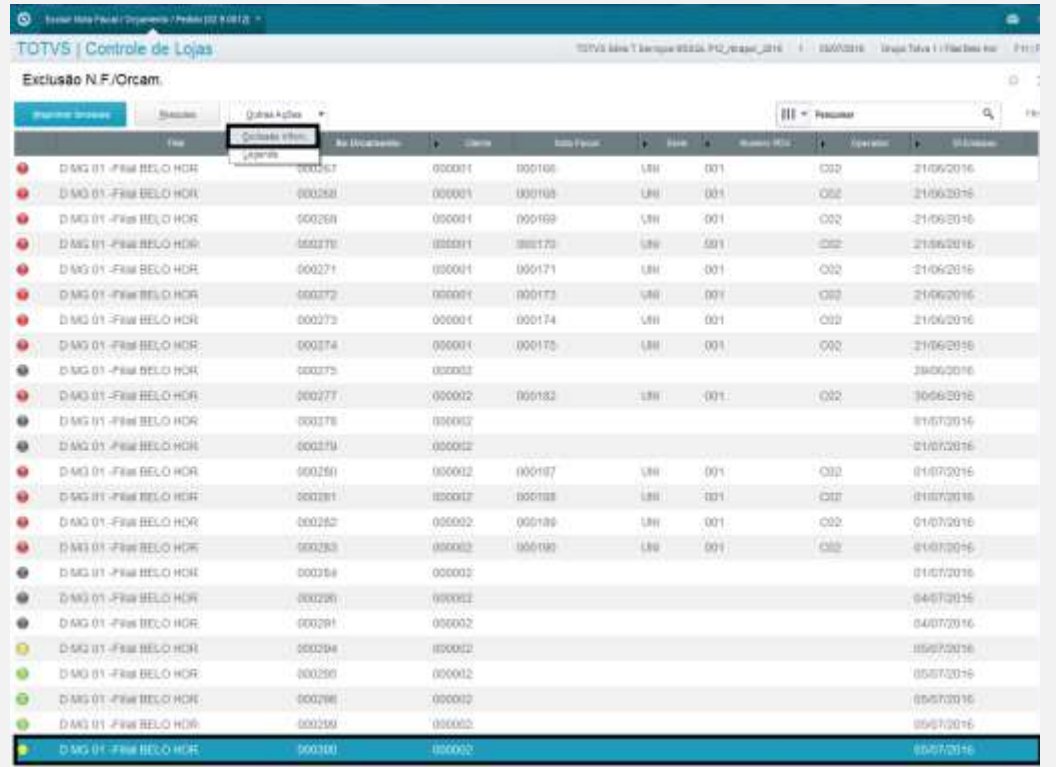

a) Exclua a nota e verifique se aparecerá a mensagem de solicitação excluída.

l

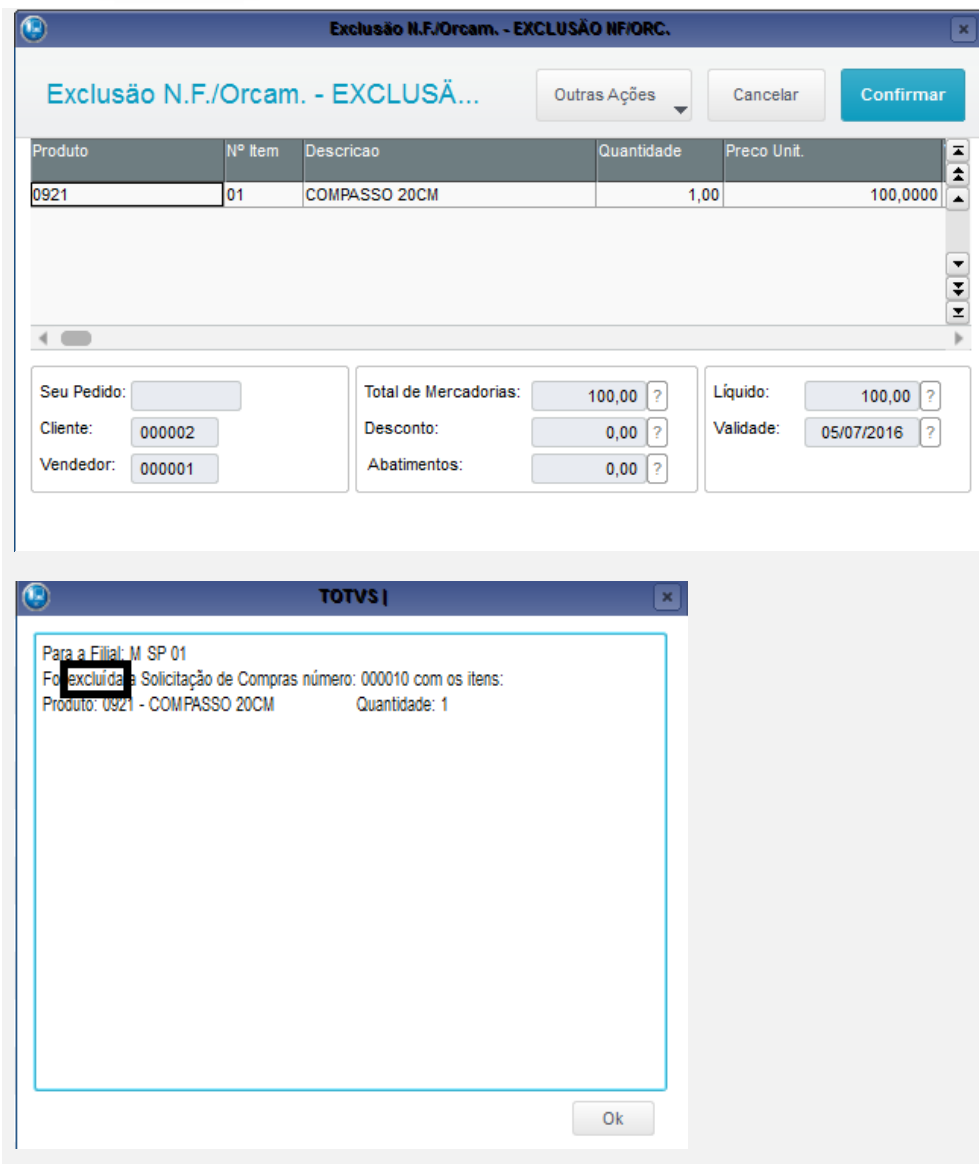

#### **3. Atualizações, Gerência de Estoque, Solicitações de Compras (MATA110)** a) Verifique se a solicitação de compras está excluída.

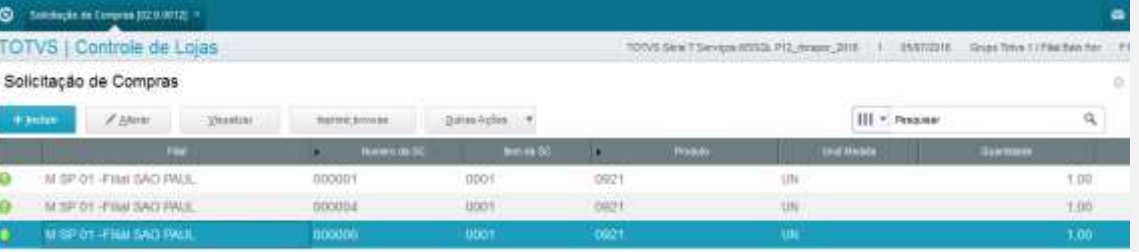

### **Teste Integrado (Equipe de Testes)**

[Descrever a sequência dos testes realizados em detalhes e os resultados atingidos. O Print Screen de telas é opcional]

**Teste Automatizado (Central de Automação)** *[Opcional]* [Informar as suítes executadas e descrever os resultados atingidos]

**Dicionário de Dados (Codificação)** *[Opcional]*

[O objetivo é incluir o print-screen da tela do dicionário de dados atualizado quando necessário.]

### **4. Outras Evidências**

O objetivo é indicar para a equipe de Testes que a informação criada deve ser validada, como por exemplo, publicação de ponto de entrada, etc.

g

ö